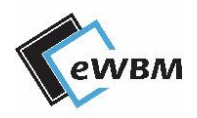

eLR100-UL-EB Manual

# **eLR100-UL-EB**

Powered by MS500

# <span id="page-1-0"></span>**CONTETNS**

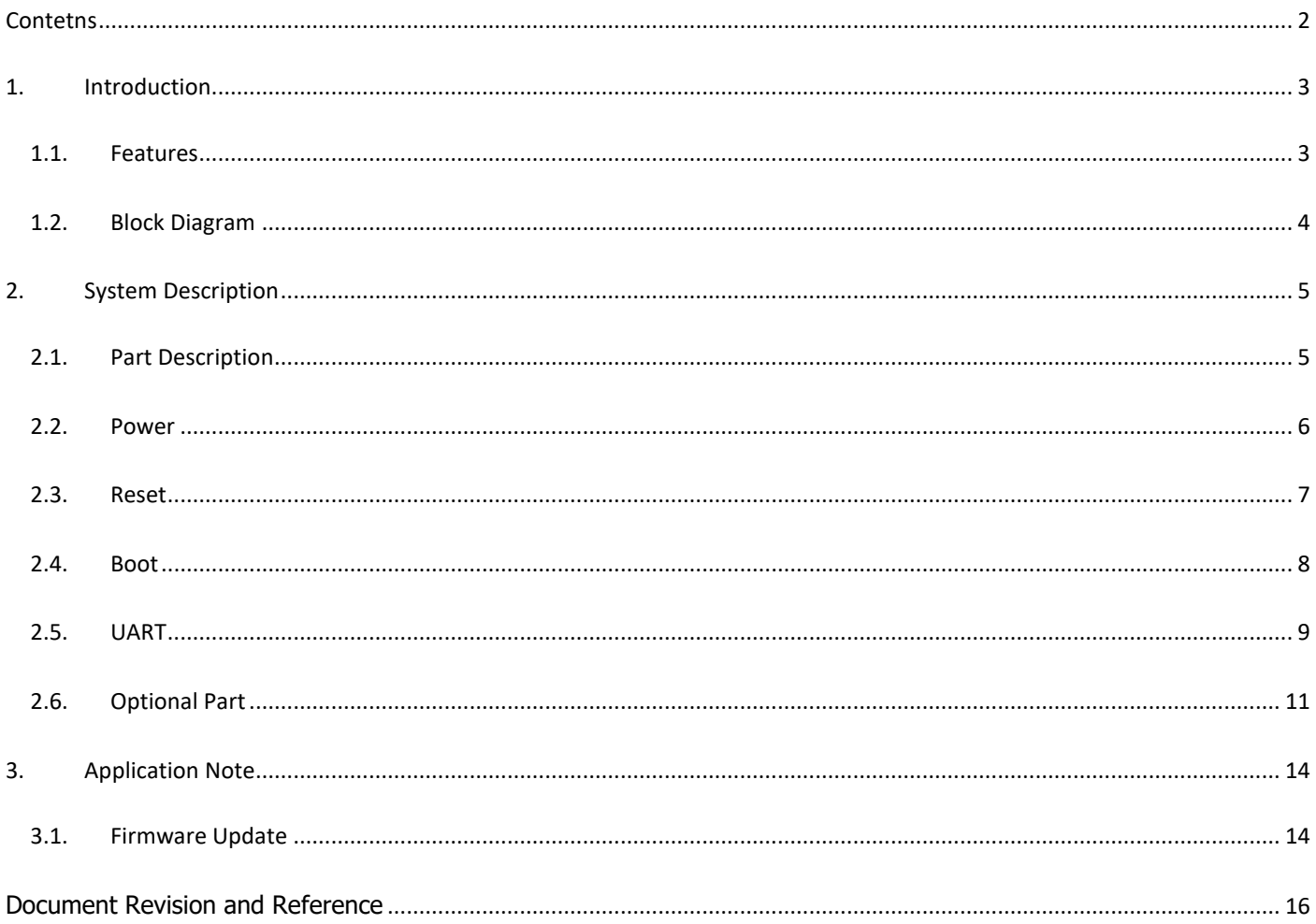

# <span id="page-2-0"></span>**1. INTRODUCTION**

eLR100-UL-EB is Internet of Things (IoT) Products Development Kit well suited for the developers supporting LoRa Network.

eLR100-UL-00 or eLR100-US-00 LoRa Module designed by eWBM is embedded on this Kit.

# <span id="page-2-1"></span>**1.1. FEATURES**

- ⚫ eLR100-US/HF Module include
	- eWBM ultra low power advanced security MCU MS500
		- ✓ Cortex M0
		- ✓ Hardware Security system.
	- Semtech SX1272 radio transceiver supporting LoRa.
	- UART Communication Interface
		- ✓ AT-Command set support for LoRaWAN
- SMA connector

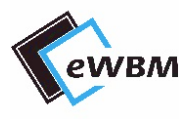

# **1.2. BLOCK DIAGRAM**

<span id="page-3-0"></span>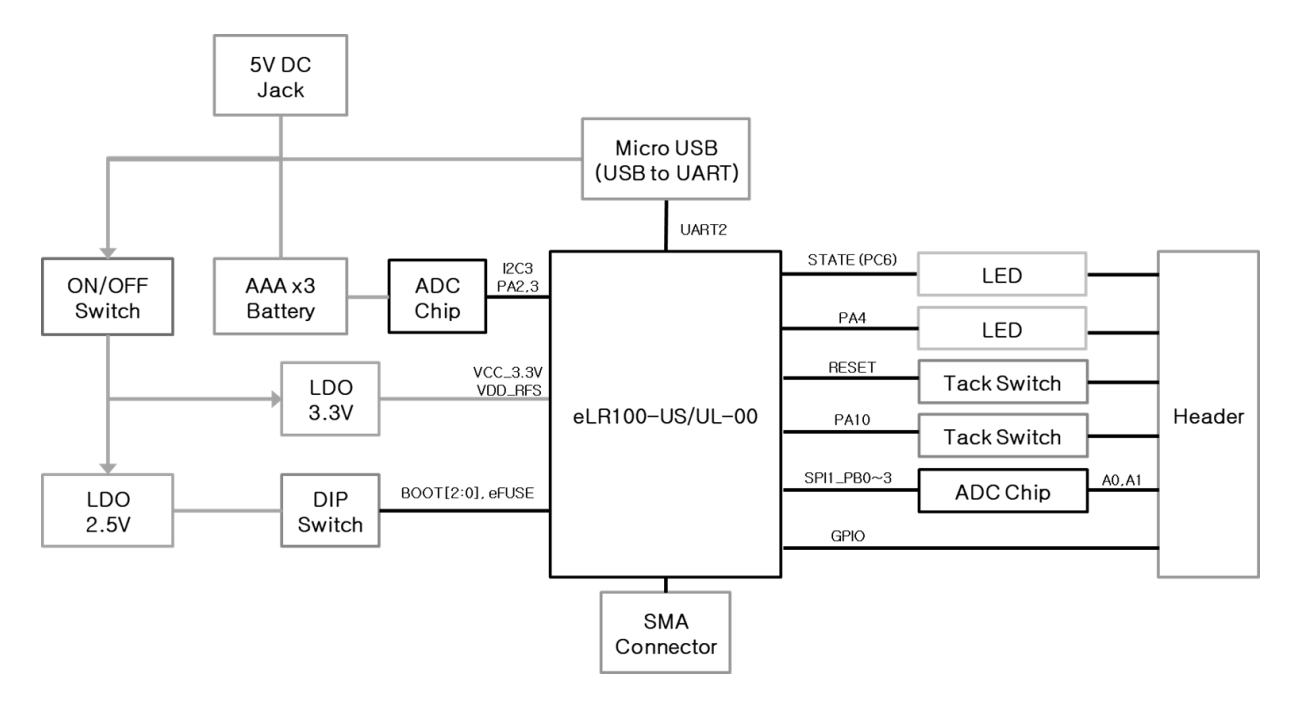

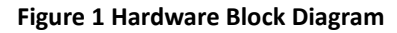

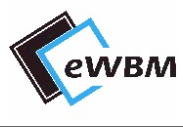

# <span id="page-4-0"></span>**2. SYSTEM DESCRIPTION**

# <span id="page-4-1"></span>**2.1. PART DESCRIPTION**

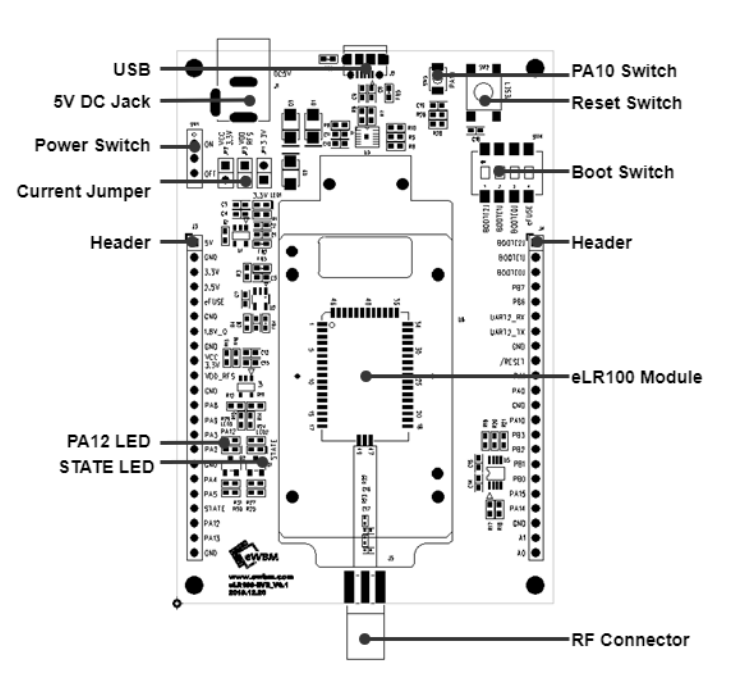

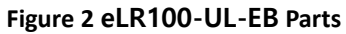

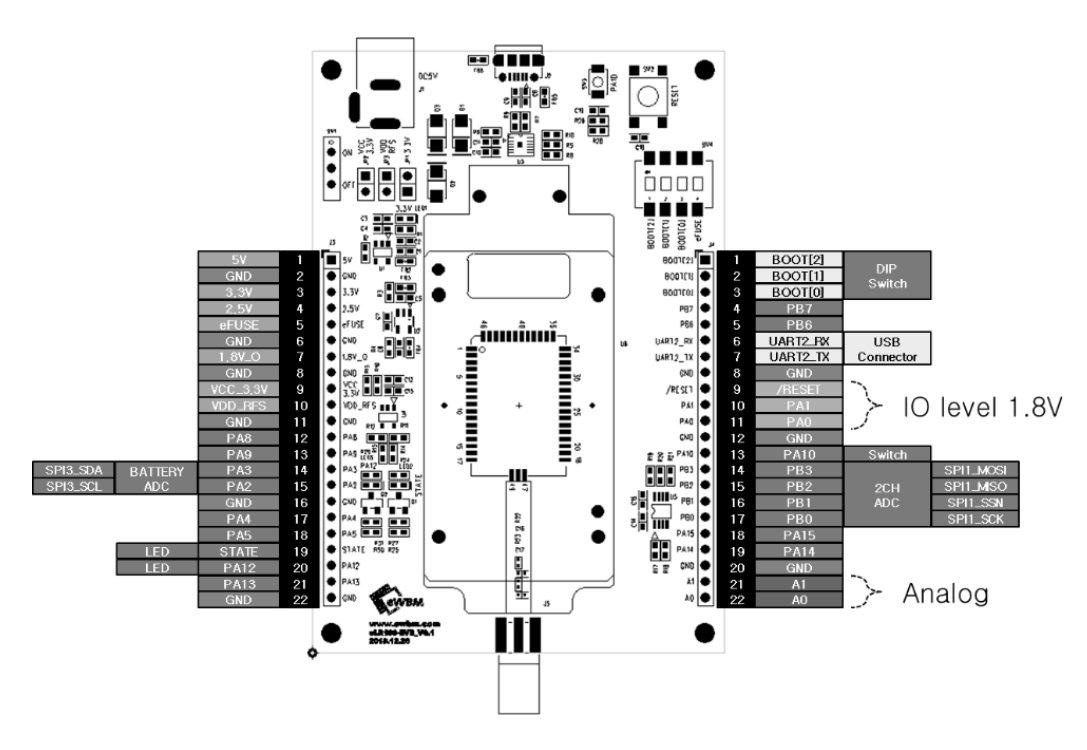

**Figure 3 eLR100-EB Header J3,4 pinout diagram**

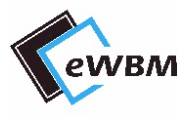

# <span id="page-5-0"></span>**2.2. POWER**

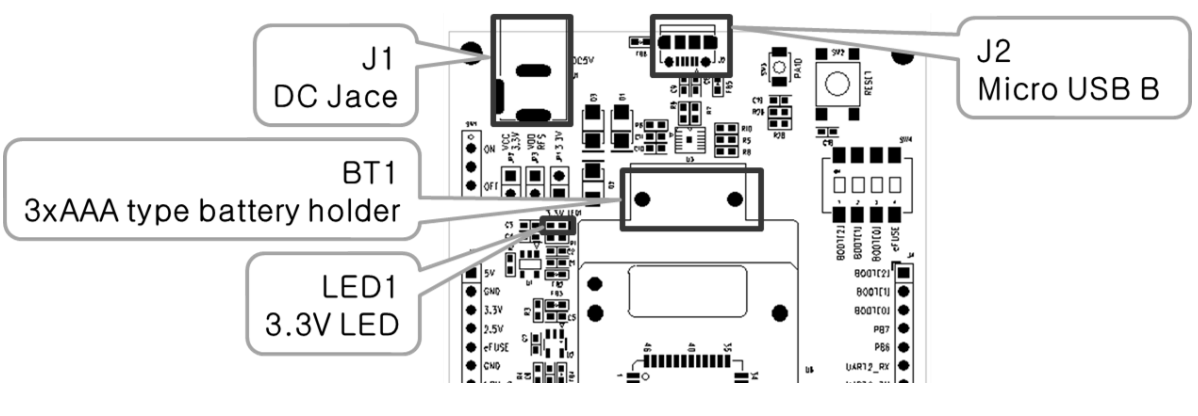

**Figure 4 Input Power, Power LED**

#### 2.2.1. Input Power

There are three options for supplying the 5V DC to the board as following:

- 1. Battery (BT1)
- 2. DC Jack (J1)
- 3. USB Connector (J2)

#### **Table 1. Input Power**

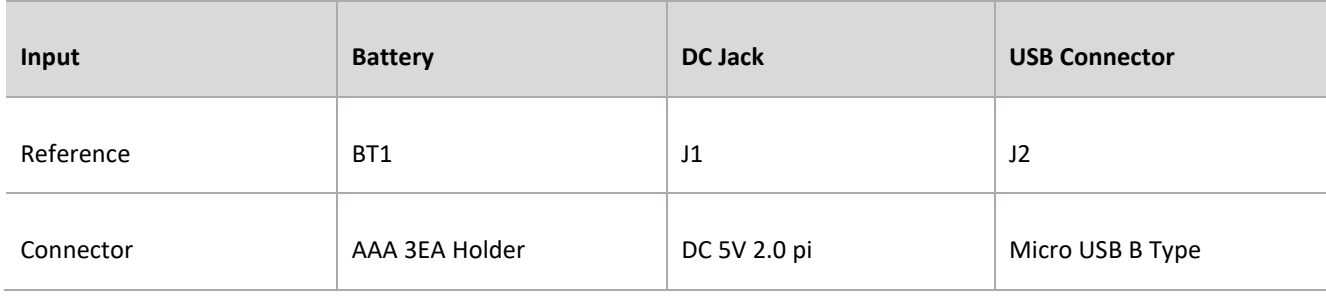

### 2.2.2. Power LED (LED1)

Once the external 5V DC power supplied to the board is regulated down to 3.3V Power LED (LED2) turns on.

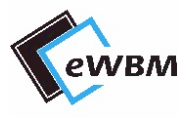

# <span id="page-6-0"></span>**2.3.RESET**

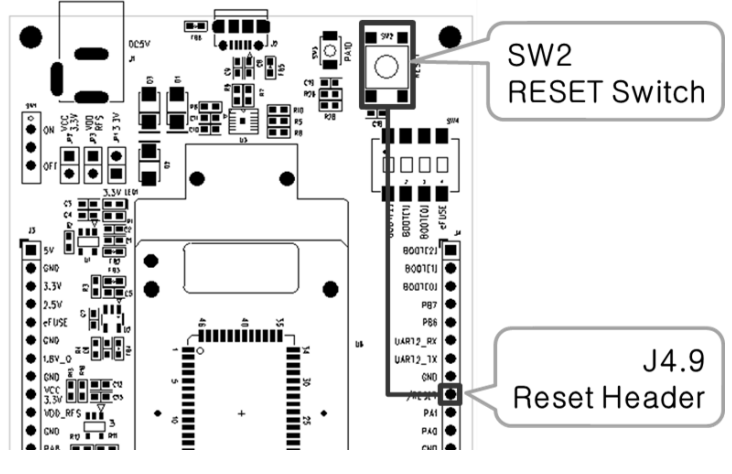

**Figure 5 Reset Header, Switch**

- 2.3.1. Reset Switch (SW2), Reset Header (J4.9)
	- The voltage level of RESET is 1.8V.
	- There is a 1.8V pull up circuitry inside the module.
	- ⚫ When a host board is controlled by the reset switch, the default attribute is set as INPUT. For resetting the device, the LOW value should be maintained for 1ms and then configure it as INPUT.

Example Code pinMode(8, INPUT); pinMode(8 ,OUTPUT); digitalWrite(8, LOW); delay(1); pinMode(8 ,INPUT);

### 2.3.2. Software Reset (AT Command)

The device can be reset by using the AT+Command '**AT+RESET'.** Please refer to the AT+Command manual for more details.

# <span id="page-7-0"></span>**2.4. BOOT**

# 2.4.1. Boot Mode / eFuse

Boot Mode and eFuse setting can be done through Boot Mode/eFuse Setting Switch (SW4). Refer to Table 2 for BOOT mode setting.

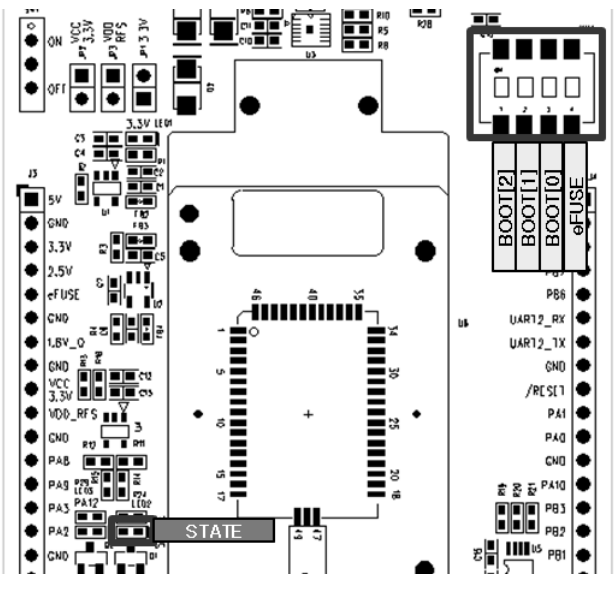

**Figure 6 Boot Mode Setting**

#### **Table 2. Boot Mode Table**

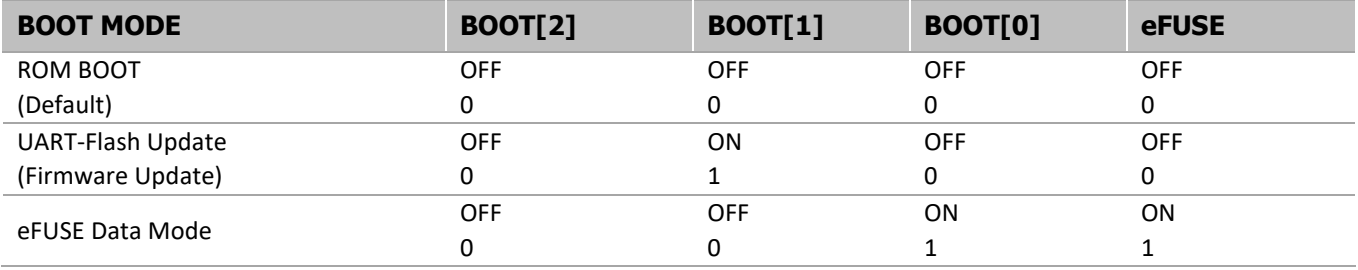

# 2.4.2. STATE LED (LED 2)

When the LoRa Module is successfully booted, the LED2 turns on.

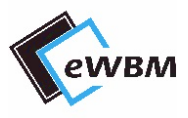

# <span id="page-8-0"></span>**2.5. UART**

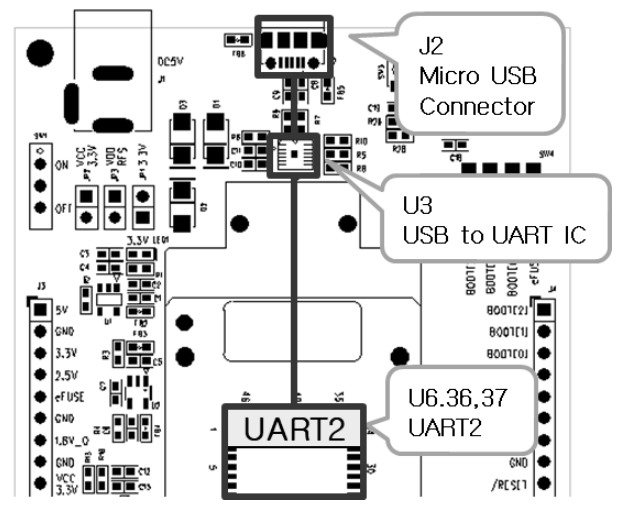

**Figure 7 Arduino Type Header Description**

### 2.5.1. UART 2

The UART2 port of eLR100-US/UL-00 module can be accessed via USB Connector(J2), through which firmware upates or AT+command control is supported.

### **AT Command Setting**

- ⚫ Boot Mode Setting
	- ROM Boot Mode (BOOT [2:0] = 3'b000)
- Serial Port Setup

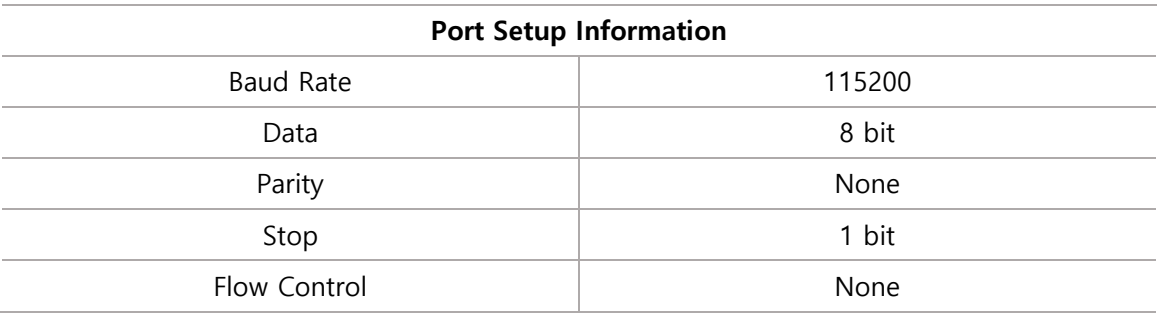

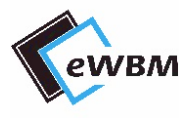

### **Firmware Update Mode Setting**

- Boot Mode Setting
	- UART-Flash Update Mode (BOOT [2:0] = 3'b010)
- Serial Port Setup
	- Refer to Firmware Updater Setting

# <span id="page-10-0"></span>**2.6. OPTIONAL PART**

#### 2.6.1. Battery Check

The battery level can be measured by using external AD Converter circuitry as shown in Figure 9.

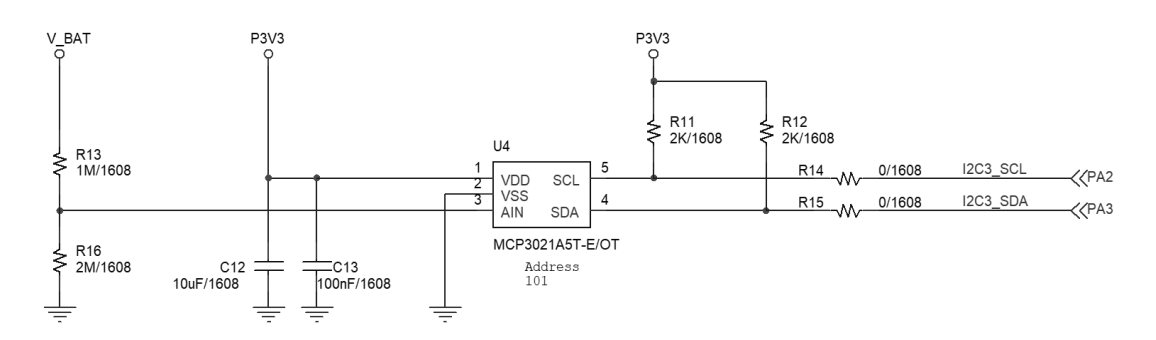

**Figure 8 Battery Supply Circuit**

- ⚫ V\_BAT Max Voltage Input: 4.9V
- ⚫ ADC Converter Chip: MCP3021A5T-E/OT
	- Interface: I2C3(PA2,3)
		- ✓ 400kHz Fast Mode
	- Resolution: 10-bit
	- Standby Current:5 nA typical, 1 µA maximum
	- Address: 101

### 2.6.2. ADC

Dual Channel (A0, A1) ADC can be utilized with SPI channel of the LoRa Module.

- ⚫ Dual Channel ADC Converter Chip
	- Interface: SPI1(PB0,1,2,3)
		- ✓ 1MHz Less
	- Resolution: 10-bit
	- Standby Current:5 nA typical, 2 µA maximum
- ⚫ Analog Input Channel Locations
	- A0: J4.22
	- A1: J4.21

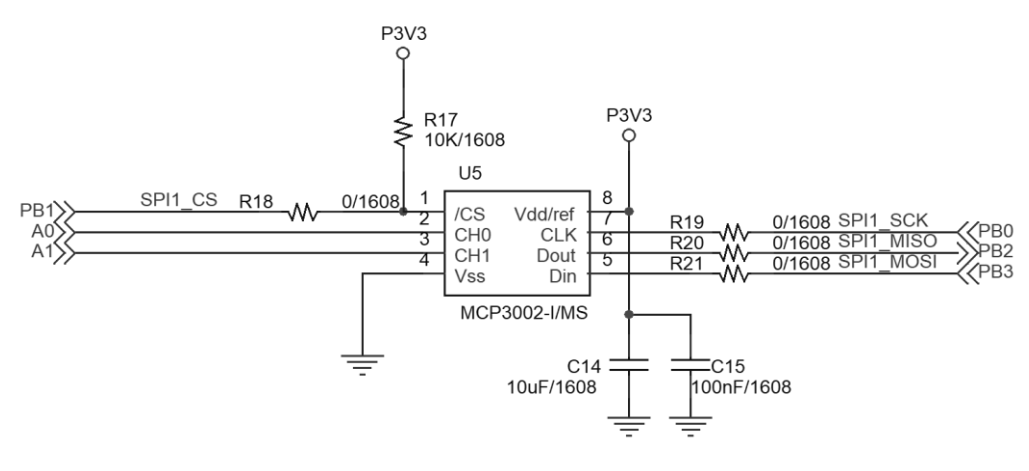

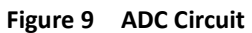

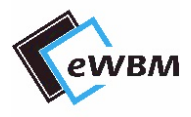

### 2.6.3. GPIO

Unused GPIO can be controlled by proper configuration on the LoRa Module. Use the "AT+GPIO" command to configure the GPIO to In/OUT, or readout the pin status. For more details, please refer to the AT+Command Manual.

#### **LED (LED3)**

The LED (LED3) can be controlled by using PA12 in the LoRa Module. The LED blinks when the PA12 is set to OUTPUT HIGH.

#### **Switch (SW3)**

The input status of PA10 can be controlled by SW3. The default value of PA10 is HIGH (3.3V). When the pin is pressed, the value becomes LOW (0V).

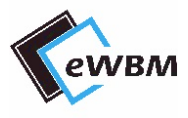

# <span id="page-13-0"></span>**3. APPLICATION NOTE**

# <span id="page-13-1"></span>**3.1. FIRMWARE UPDATE**

### 3.1.1. Board Setting

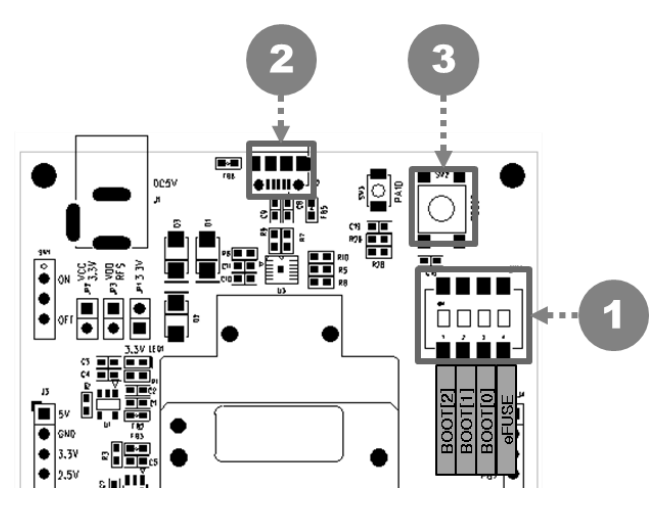

**Figure 10 Firmware Update Board Setting**

1. Set the Boot Mode to Firmware Upload Mode by using the Boot Mode Switch(SW4).

#### **Table 3. Boot Mode Setting**

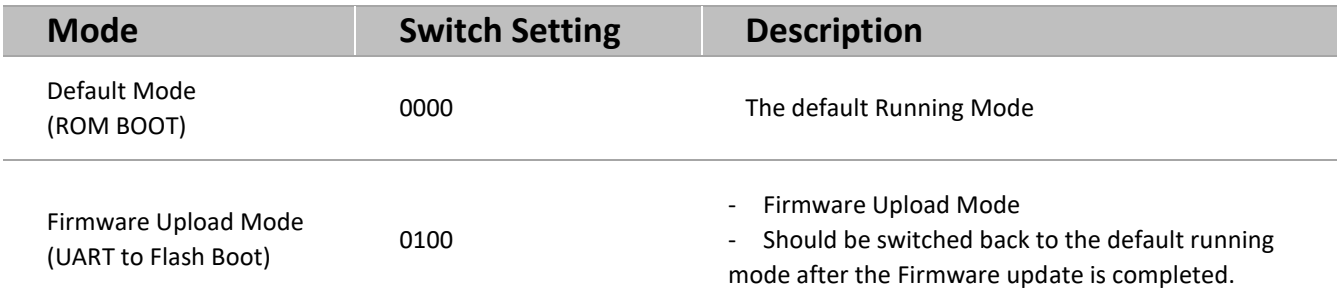

- 2. Make connection between Micro USB Connector(J2) of module and PC using Micro USB Cable.
- 3. Reset the module by pressing the Reset Switch (SW2).

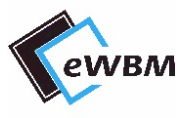

## 3.1.2. Firmware Updater Setting & Upload

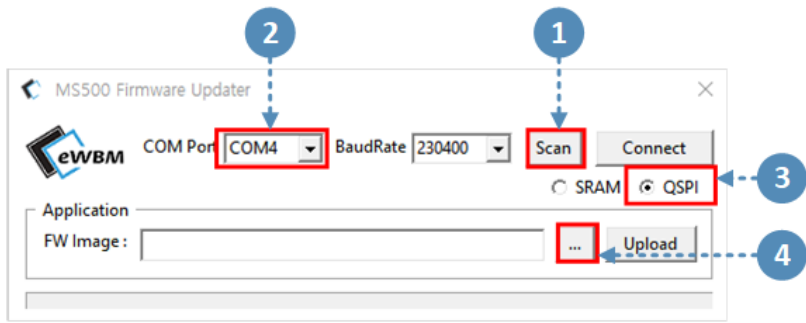

#### **Figure 11 Firmware Setting 1**

- 1. Click on Scan when eLR100-EVB is connected to PC.
- 2. Configure COM Port to the Port connected to eLR100-EVB
- 3. Select QSPI
- 4. Click " …." To select .img file to Upload.

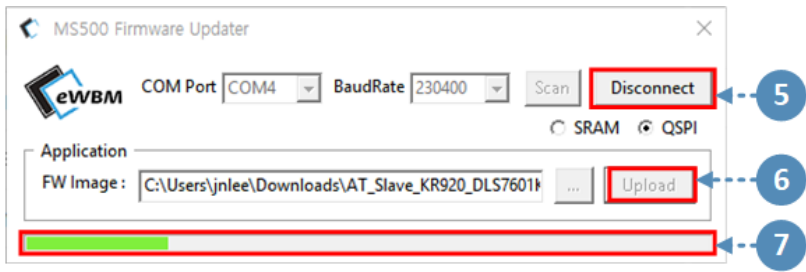

#### **Figure 12 Firmware Setting 2**

- 5. Click on Connect
- 6. Click on Upload
- 7. Check the Green Bar for the Upload Status. .

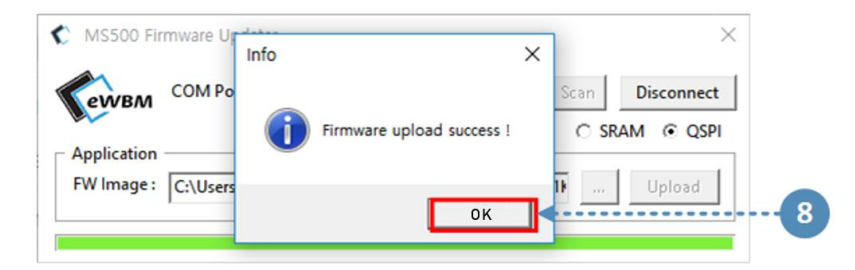

#### **Figure 13 Firmware Setting 3**

- 8. "Firmware Upload Success !" should be appeared when everything is successfully done.
- ⚫ Board Configuration is set to default running mode after the Upload is completed.

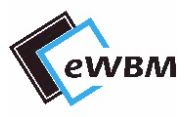

# <span id="page-15-0"></span>**DOCUMENT REVISION AND REFERENCE**

#### **Revision History**

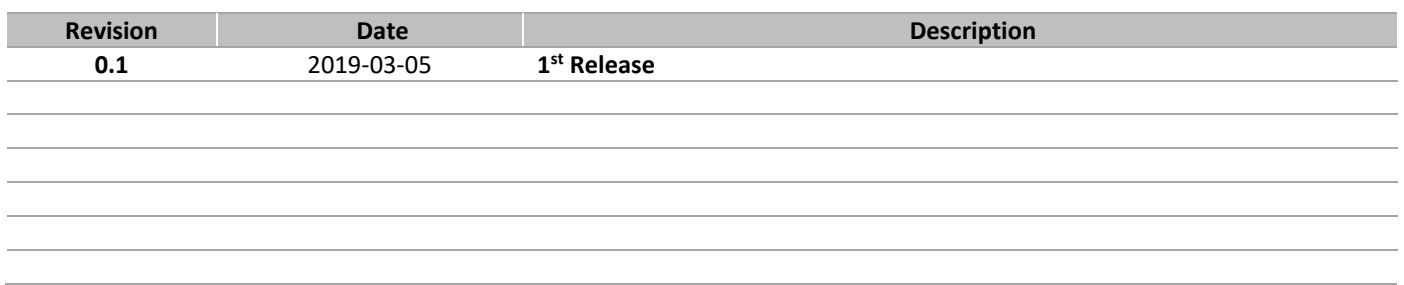

# **COPYRIGHT NOTICE**

Copyright © 2019 eWBM Co., Ltd. All rights reserved.

This document is the copyrighted work of eWBM Co., Ltd. and is owned by eWBM Co., Ltd. It is provided as a reference for the sole purpose of MS500 microcontroller based system design.

No part of the software and documentation may be reproduced, transmitted, or translated, in any form or by any means, electronic, mechanical, manual, optical, or otherwise, without prior written permission of eWBM Co., Ltd.

## **NO WARRANTY NOTICE**

eWBM Co., Ltd. makes no warranty of any kind in regard to this material which is delivered to you as is, including, but not limited to, the implied warranties as to its accuracy or fitness for a specific purpose. Any use of this technical documentation or the information contained therein is at the risk of the user. eWBM Co., Ltd. shall not be liable for errors contained therein or for incidental consequential damages in connection with the furnishing, performance or use of the material.